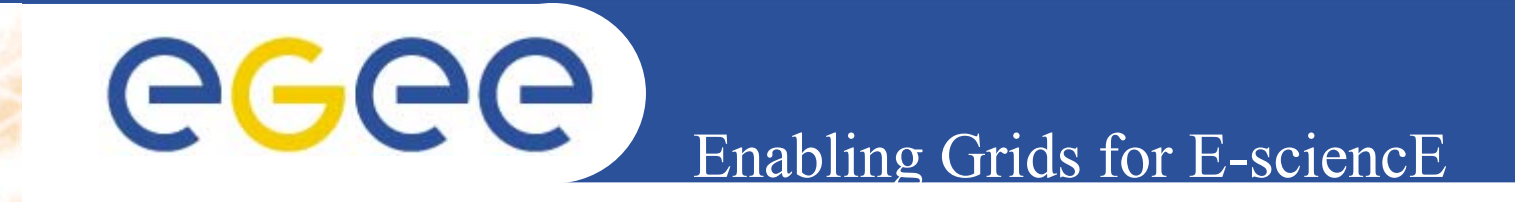

# **Job Description Language (JDL)**

**Giuseppe La Rocca INFNFirst gLite tutorial on GILDA Catania, 13-15.06.2005**

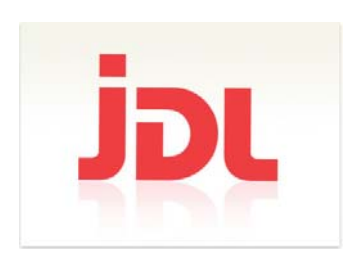

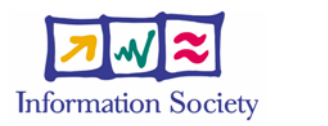

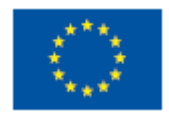

**www.eu-egee.org**

INFSO-RI-508833

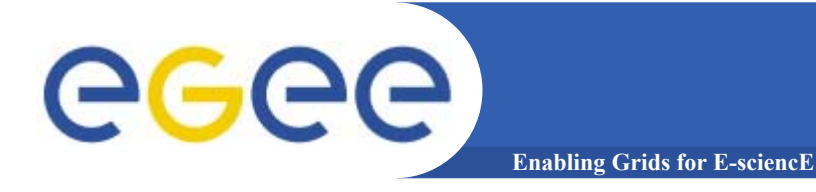

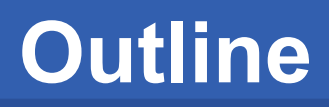

- •**Job Description Language – Overview**
- •**Relevant attributes**
- **JDL Examples**
	- **csound.jdl**
	- **raster.jdl**
	- **scilab.jdl**

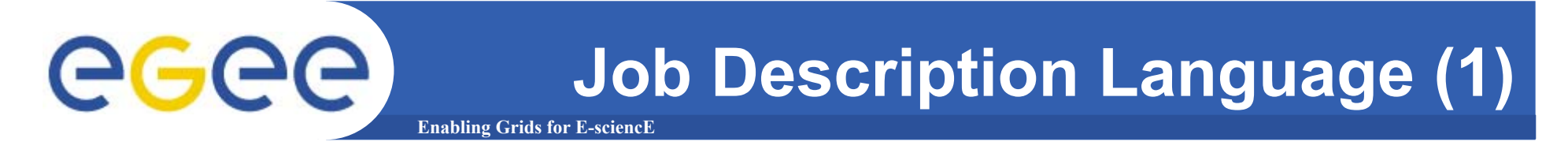

**In gLite Job Description Language (JDL)** are used to **describe jobs for execution on Grid.**

**The JDL adopted within the gLite middleware is based upon Condor's CLASSified Advertisement language (ClassAd ClassAd).**

- **A ClassAd is a record-like structure composed of a finite number of attribute separated by semi-colon (;)**
- **A ClassAd is highly flexible and can be used to represent arbitrary services**

**The JDL is used in gLite to specify the desired job characteristics and constrains, which are used in by match-making process to select the resources that the job will use.**

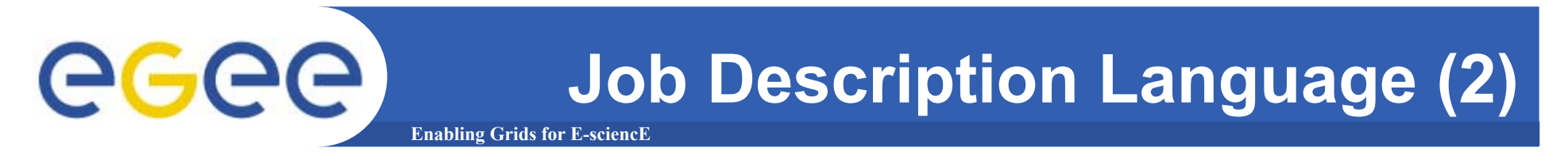

### **The JDL syntax consists on statements like: Attribute Attribute = value;**

**Comments must be preceded by a sharp character ( # ) or have to follow the C++ syntax**

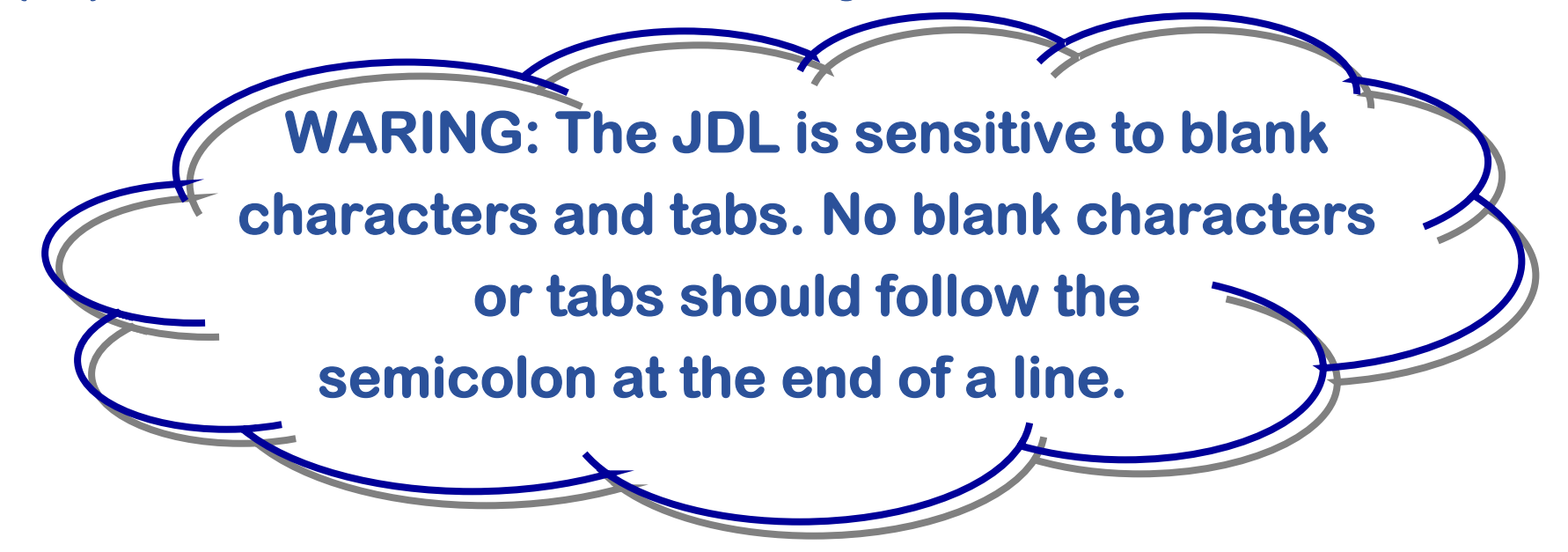

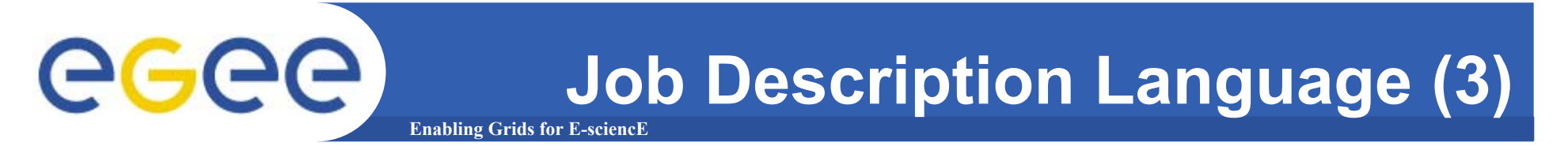

**In a JDL, some attributes are mandatory while others are optional.**

#### **A essential JDL is the following:**

**Executable = "test.sh"; StdOutput <sup>=</sup>"std.out"; StdError <sup>=</sup>"std.err"; InputSandbox = {"test.sh"}; OutputSandbox = {"std.out","std.err"};**

### **If needed, arguments to the executable can be passed:**

**Arguments = "Hello World!";**

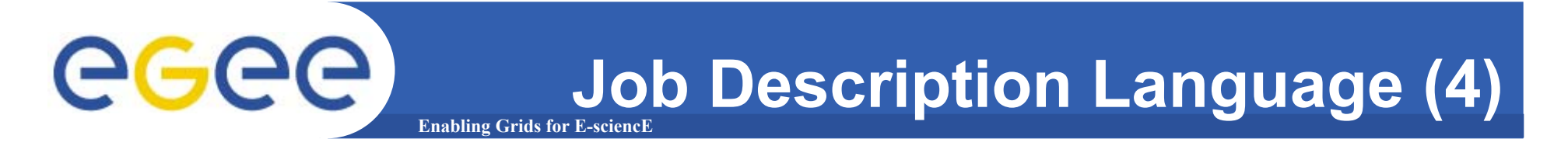

**If the arguments contains quoted strings, the quotes must be escaped with a backslash** 

**e.g. Arguments = "\"Hello World!\" 10";**

**Special characters such as &, |, >, < are only allowed if specified inside a quoted string or preceded by triple \ (e.g. Arguments = "-f file1\\\&file2";)**

# **Job Description Language (5)**

#### **Enabling Grids for E-sciencE The supported attributes are grouped in two categories:**

### **Job Attributes**

**Define the job itself**

#### **Resources**

eeee

**Taken into account by the RB for carrying out the matchmaking algorithm (to choose the "best" resource where to submit the job)**

**Computing Resource**

• **Used to build expressions of Requirements and/or Rank attributes by the user**

**Requirements=other.GlueCEUniqueID ==** 

**"adc006.cern.ch:2119/jobmanager-pbs-infinite"**

**Requirements=Member("ALICE-3.07.01", other.GlueHostApplicationSoftwareRunTimeEnvironment);**

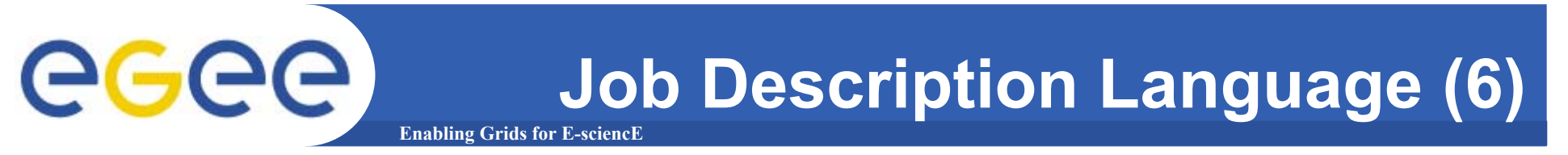

**Data and Storage resources** 43

> • **Input data to process, SE where to store output data, protocols spoken by application when accessing Ses**

### **InputData = {"lfn:cmstestfile",**

**"guid:135b7b23 guid:135b7b23-4a6a-11d7-87e7-9d101f8c8b70 9d101f8c8b70"};**

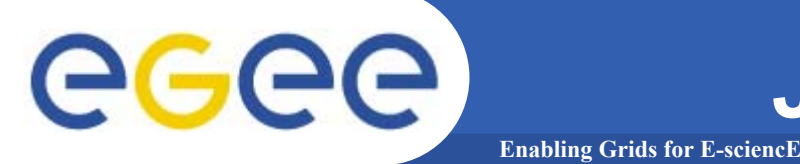

**JobType JobType (optional)**

*Mormal* **(simple, sequential job),** *Interactive***, MPICH, Checkpointable, Partitionable**

**Or combination of them Checkpointable, Interactive Checkpointable, MPI**

**E.g. JobType JobType <sup>=</sup>"Interactive Interactive"; JobType JobType = {"Interactive Interactive","Checkpointable Checkpointable"};** 

## **"Interactive Interactive" <sup>+</sup>"MPI" not yet permitted not yet permitted**

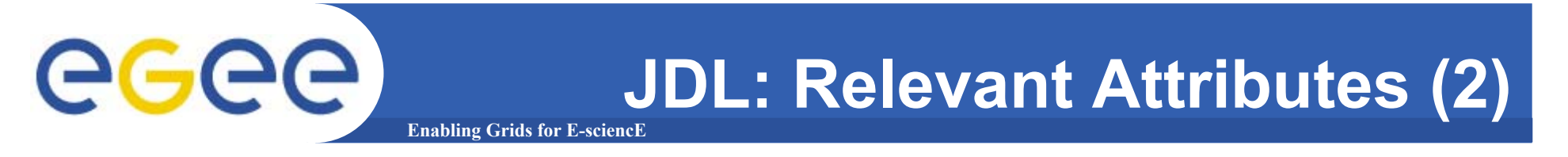

**Type (mandatory, default "Job") This is a representing the type of the request described by the JDL.**

**Possible values are:JobDAGReservationCo-allocation**

**E.g.: Type = "Job";**

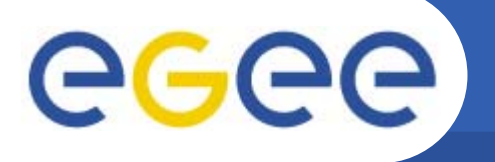

- **Executable Executable (mandatory)**
	- **This is a string representing the executable/command name.**
	- **The user can specify an executable which is already on the remote CE**
	- ${\sf Executive} =$  {"/opt/EGEODE/GCT/egeode.sh"}; œ

**The user can provide a local executable name, which will be staged from the UI to the WN. Executable = { Executable = {"egeode.sh egeode.sh"}; InputSandbox = {"/home/larocca/egeode/ egeode.sh egeode.sh"};**

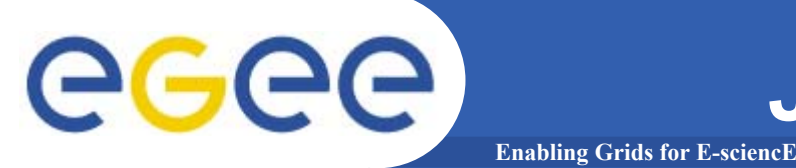

**Arguments Arguments (optional)**

**This is a string containing all the job command line arguments.**

**E.g.: If your executable sum has to be started as: \$ sum N1 N2 –out result.out**

**Executable = Executable = "sum";** Arguments = "N1 N2 –out result.out";

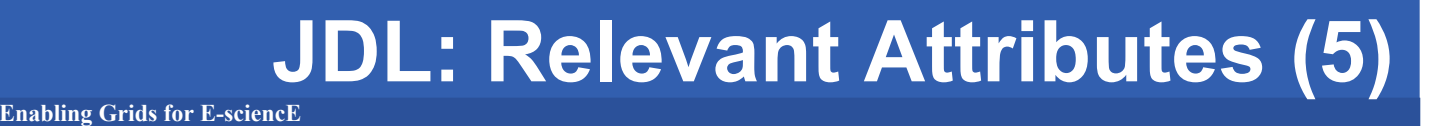

**Environment Environment (optional)**

egee

**List of environment settings needed by the job to run properly**

E.g. Environment = {"JAVABIN=/usr/local/java"};

- **InputSandbox InputSandbox (optional)**
	- **List of files on the UI local disk needed by the job for running**
	- **The listed files will automatically staged to the remote resource**
	- **E.g. InputSandbox ={"myscript.sh","/tmp/cc,sh"};**

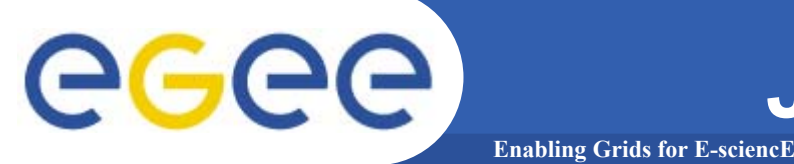

- **OutputSandbox OutputSandbox (optional) List of files, generated by the job, which have to be retrieved**
	- **E.g. OutputSandbox ={ "std.out", "std.err",**

**"image.png image.png"};**

- **VirtualOrganisation VirtualOrganisation (optional)**
	- **This is a string representing the name of the VO the submitting user is currently working for.**
	- **E.g. VirtualOrganisation VirtualOrganisation <sup>=</sup>"gilda";**

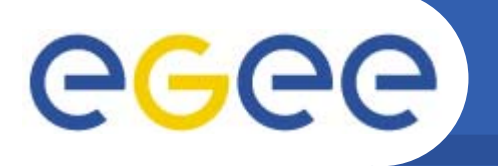

- **Requirements Requirements (optional)**
	- **Job requirements on computing resources**
	- **Specified using attributes of resources published in the Information Service**
	- **If not specified, default value defined in UI configuration file is considered**
		- **Default. Requirements = Requirements =** 
			- **other.GlueCEStateStatus other.GlueCEStateStatus == "Production == "Production";**

**Rank (optional)**

eg

- **Floating-point expression used to ranks CEs that have already met the Requirements expression.**
- **The Rank expression can contain attributes that describe the CE in the Information System (IS).**
- **The evaluation of the rank expression is performed by the Resource Broker (RB) during the match-making phase.**
- **A higher numeric value equals a better rank.**
- **If not specified, default value defined in the UI configuration file is considered**

**Default: Rank = - other.GlueCEStateFreeCPUs;** 

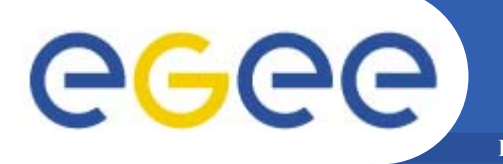

- **InputData InputData (optional)**
	- **This is a string or a list of strings representing the Logical File Name (LFN) or Grid Unique Identifier (GUID) needed by the job as input.**
	- **The list is used by the RB to find the CE from which the specified files can be better accessed and schedules the job to run there.**

### **InputData = {"lfn:cmstestfile",**

**"guid:135b7b23 guid:135b7b23-4a6a-11d7-87e7-9d101f8c8b70 9d101f8c8b70"};**

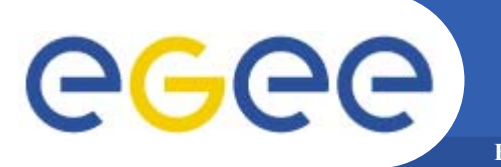

- **DataAccessProtocol** (mandatory if InputData has been a provincia de la provincia de la provincia de la provincia de la provincia de la provincia de la provincia d<br>De la provincia de la provincia de la provincia de la provincia de la provincia de la provincia de la provincia **specified)**
	- **The protocol or the list of protocols which the application is able to "speak" with for accessing files listed in InputData on a given SE.**
- **Supported protocols in gLite are currently gridftp gridftp, file and rfio.**

**DataAccessProtocol DataAccessProtocol = {"file","gridftp gridftp","rfio"};**

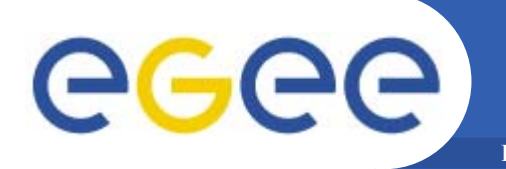

- **OutputSE OutputSE (optional)**
	- **This string representing the URI of the Storage Element (SE) where the user wants to store the output data.**
	- **This attribute is used by the Resource Broker to find a CE being "close" to this SE and schedule the job there.**

**OutputSE OutputSE <sup>=</sup>"grid009.ct.infn.it grid009.ct.infn.it";**

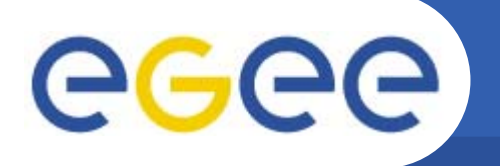

- **OutputData** (optional) Not yet implemented in gLite **This attribute allows the user to ask for the automatic upload and registration of datasets produced by the job on the Worker Node (WN).**
	- **This attribute contains the following three attributes:**
		- **OutputFile StorageElement LogicalFileName**

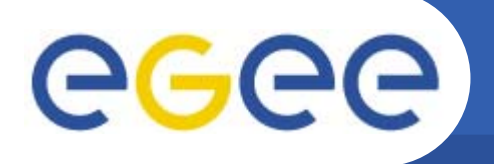

- **OutputFile OutputFile (mandatory if OutputData has been specified)**
	- **This is a string attribute representing the name of the output file, generated by the job on the WN, which has to be automatically uploaded and registered by the WMS.**
- **StorageElement StorageElement (optional)**

**Enabling Grids for E-sciencE**

**This is a string representing the URI of the Storage Element where the output file specified in the OutputFile has to be uploaded by the WMS.**

**LogicalFileName LogicalFileName (optional)**

**This is a string representing the LFN user wants to associate to the output file when registering it to the Catalogue.**

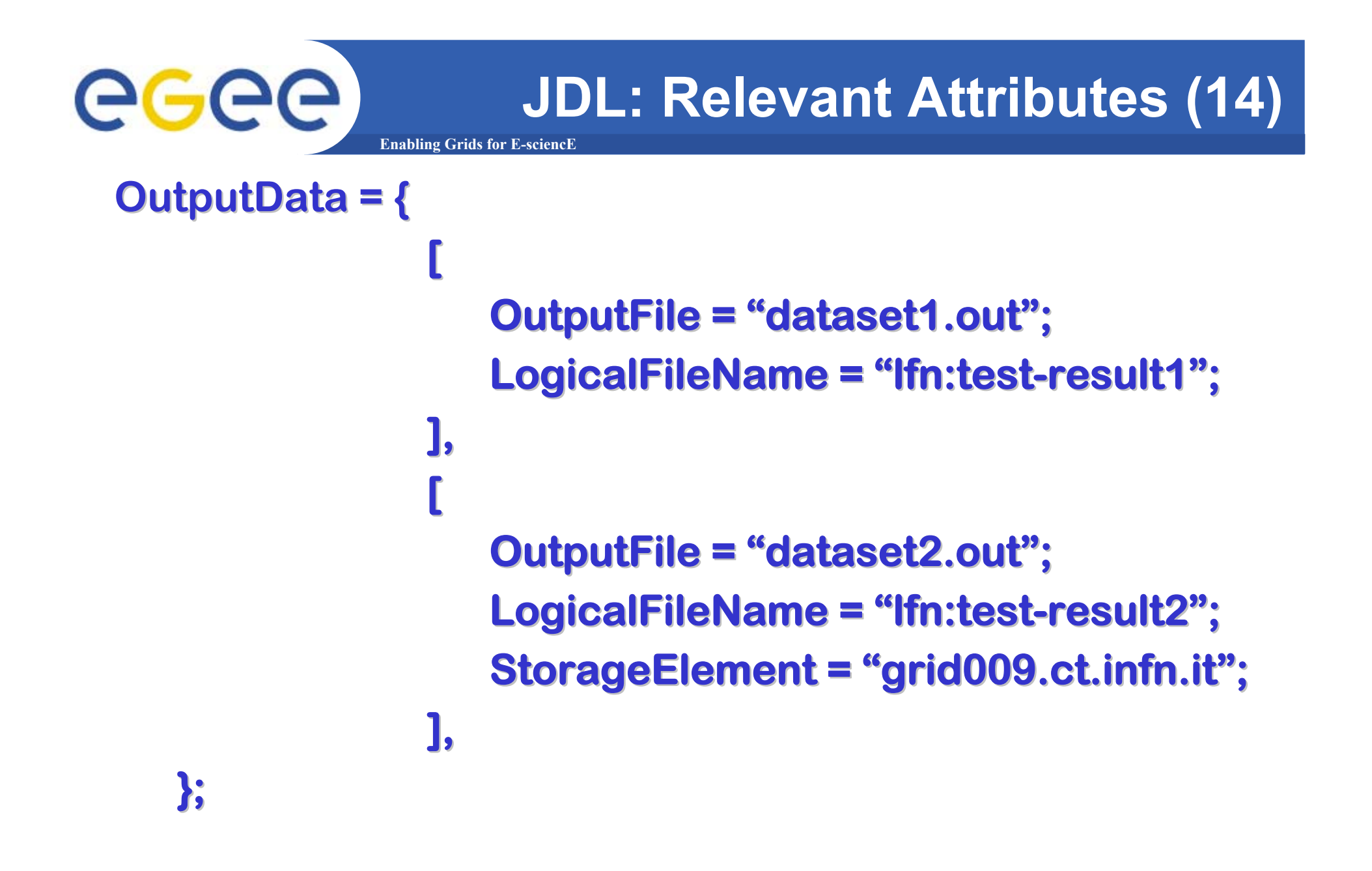

egec

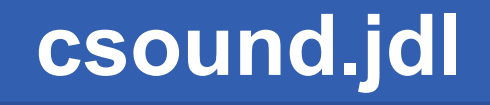

```
Type ="Job";
JobType ="Normal";
Executable ="/bin/sh";
MyProxyServer="lxshare0207.cern.ch";
StdOutput ="csound.out";
StdError ="csound.err";
InputSandbox = {"start_csound.sh","csound.orc","csound.sco"};
OutputSandbox = {"csound.aiff","csound.err","csound.out"};
RetryCount = 7;
Arguments ="start_csound.sh";
Requirements = Member("CSOUND-4.13", 
  other.GlueHostApplicationSoftwareRunTimeEnvironment);
```
**Enabling Grids for E-sciencE**

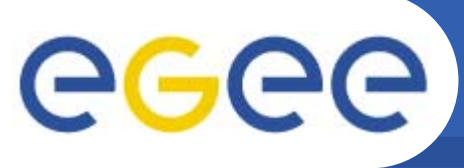

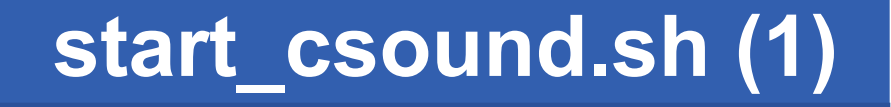

**Enabling Grids for E-sciencE**

```
#!/bin/bashdatels -laif [ ! -s start_csound.sh ]; then
echo " -----> missing file: start_csound.sh"; 
 exit 3;
fiif [ ! -s csound.orc ]; then
 echo " -----> missing file: csound.orc";
 exit 3;
fiif [ ! -s csound.sco ]; then
 echo " -----> missing file: csound.sco";
 exit 3;
fi
```
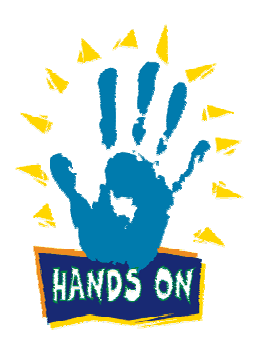

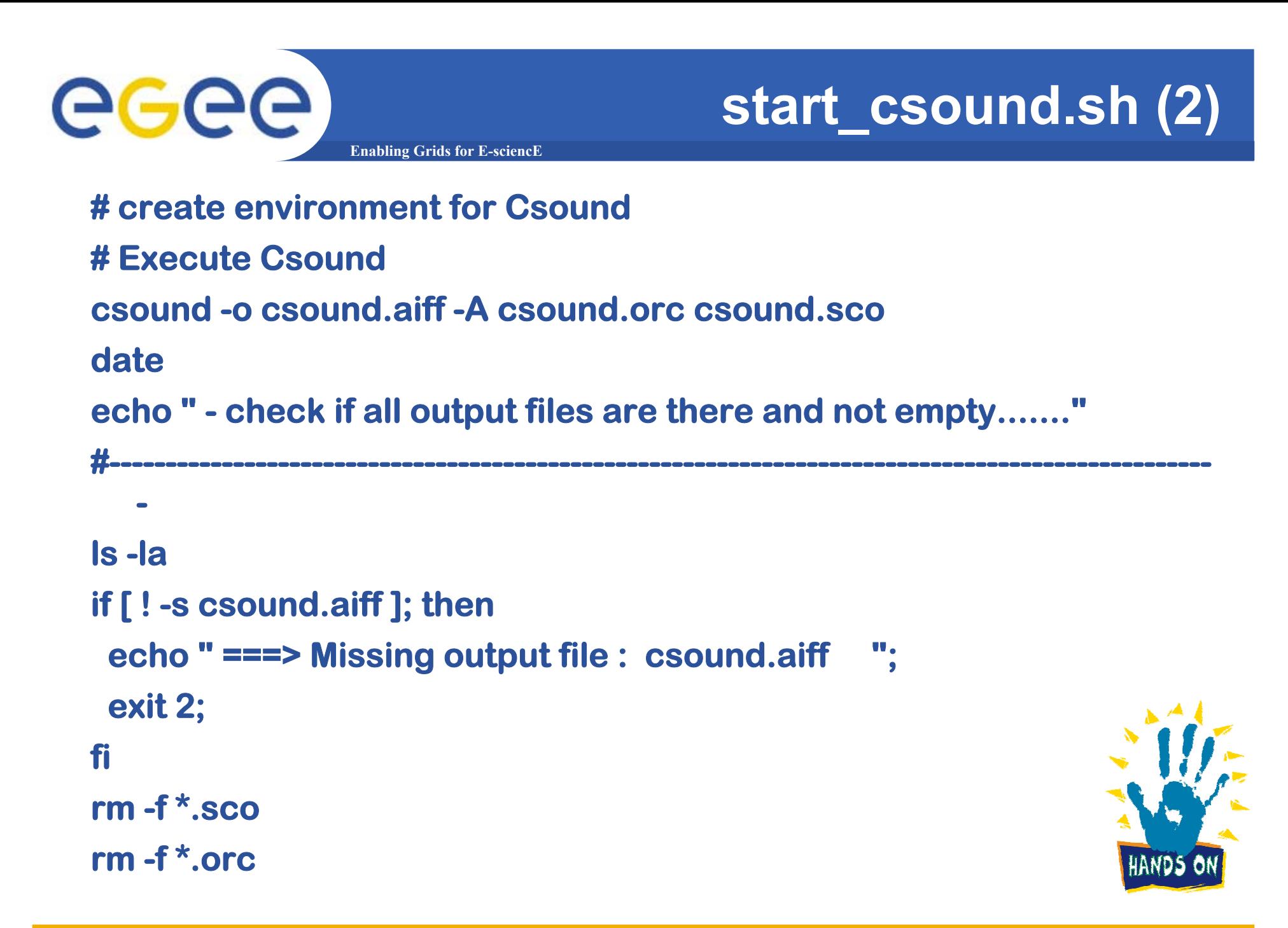

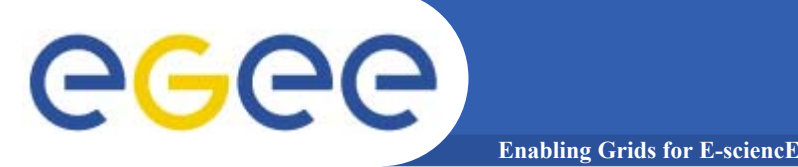

**Type <sup>=</sup>"Job"; JobType <sup>=</sup>"Normal";**

```
Executable ="/bin/sh";
Arguments ="start_raster.sh";
```
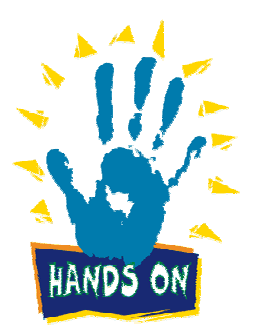

**raster.jdl**

```
StdOutput ="raster.out";
StdError ="raster.err";
InputSandbox =
{"start_raster.sh","Caffeine.pdb","HMVp66.pdb","Viagra.pdb","aspiri
  ne.pdb","insuline.pdb","penicillin.pdb","phetrna.pdb"};
OutputSandbox = {"raster.err","raster.out","image.png"};
```

```
RetryCount = 7;
Requirements =
  Member("RASTER3D",other.GlueHostApplicationSoftwareRunTim
  eEnvironment);
```
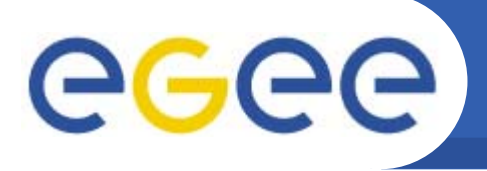

# **start\_raster.sh (1)**

**#/bin/bashPROTEIN2RENDERING=phetrna.pdb RASTERTOOLS=balls**

**echo "Start Rendering \$PROTEIN2RENDERING.." echo "..using the \$RASTERTOOLS package."** 

**Enabling Grids for E-sciencE**

**# Draw smooth \$RASTERTOOLS with default color scheme 2, # save description (with header records) in ribbon.r3d. if [ "\$RASTERTOOLS" == "balls" ] || [ "\$RASTERTOOLS" == "rods" ]; then cat "\$PROTEIN2RENDERING" | "\$RASTERTOOLS" > ribbon.r3d echo "Creation of ribbon.r3d file..(1st case)"**

#### **else**

**cat "\$PROTEIN2RENDERING" | rods > ribbon.r3d echo "Creation of ribbon.r3d file..(2nd case)"**

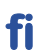

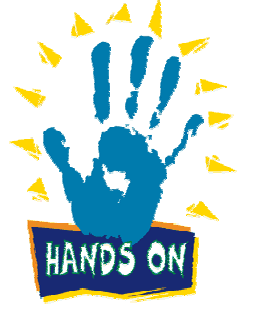

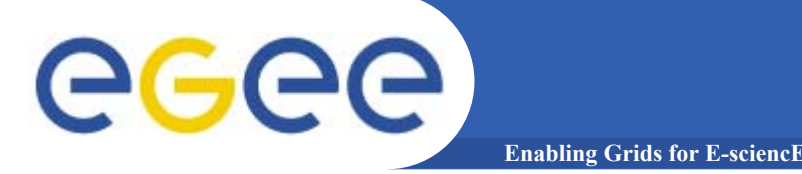

```
grep ``FE'' "$PROTEIN2RENDERING" | balls -h > irons.r3d 
if [ "$RASTERTOOLS" == "rings3d" ]; then
    rings3d -bases <"$PROTEIN2RENDERING" > temp.2
   # Combine the three descriptions and render as PNG image file.
    cat ribbon.r3d irons.r3d temp.2 | render -png > image.png
    echo "Creation of IMAGE.PNG!"rm temp.2
elseecho "Creation of IMAGE.PNG!!"# Combine the two descriptions and render as PNG image file.
    cat ribbon.r3d irons.r3d | render -png > image.png
fi# Remove the temponary files.
rm *.pdb
rm ribbon.r3d
```
**rm irons.r3d**

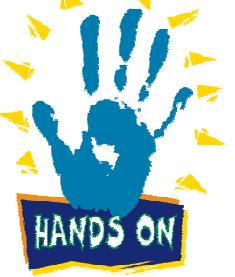

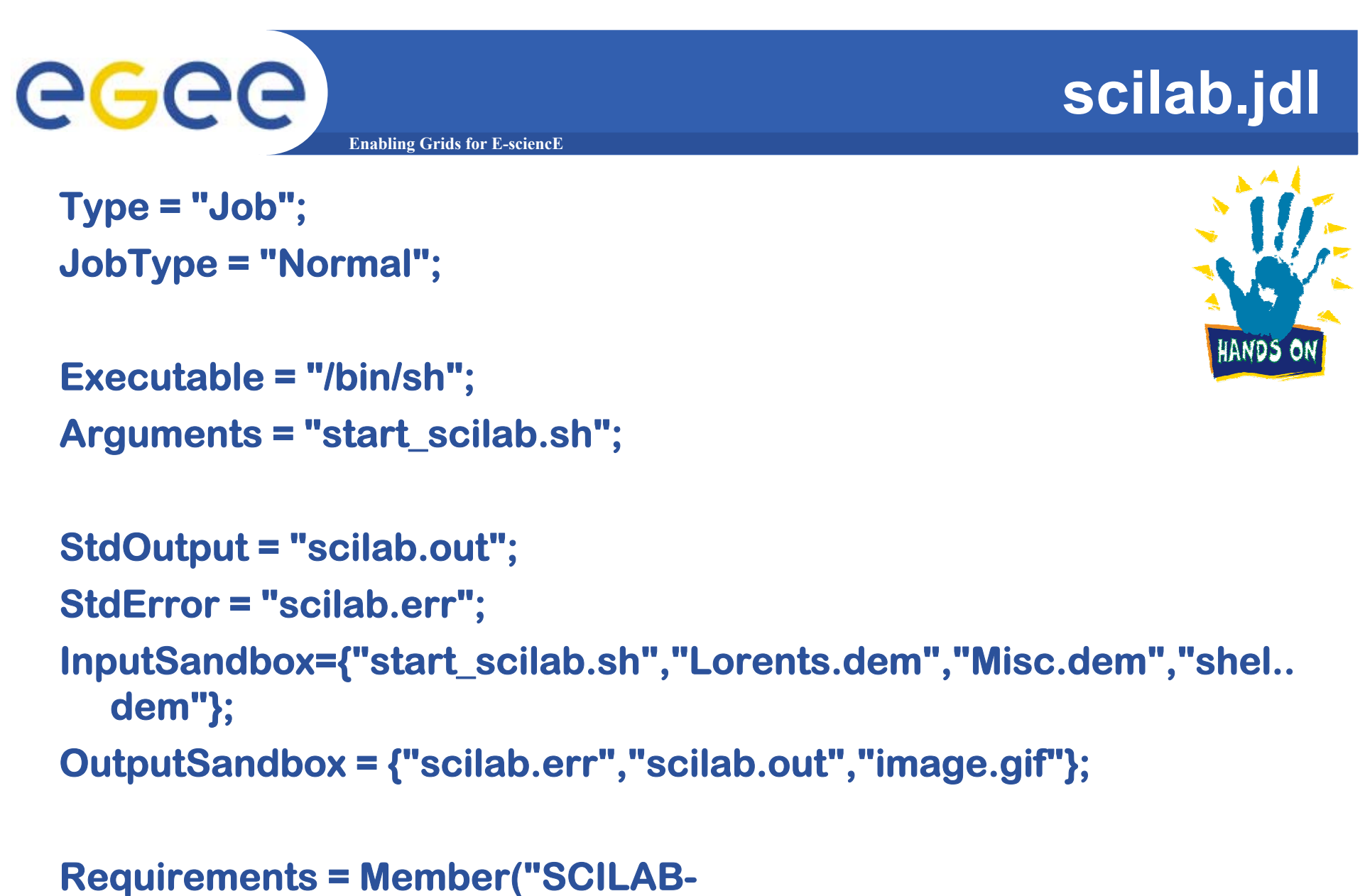

**2.6",other.GlueHostApplicationSoftwareRunTimeEnvironment);**

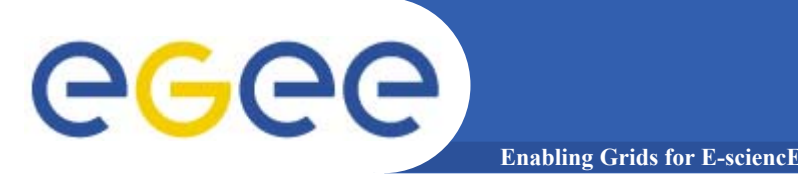

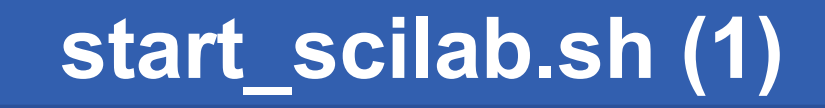

**#/bin/bashMACROS2EXECUTE=Lorents.dem**

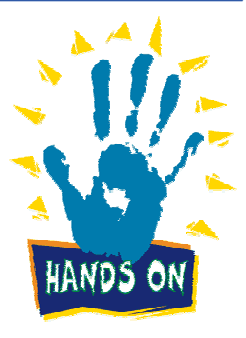

**echo "Start Executing \$MACROS2EXECUTE.."**

**LOCALDIR=`pwd` hostname -f#Setting the right permission for the execution of the file. chmod 777 start\_scilab.sh echo Opening a Virtual Frame Buffer for launching the the SciLab application. /usr/X11R6/bin/Xvfb :1&**

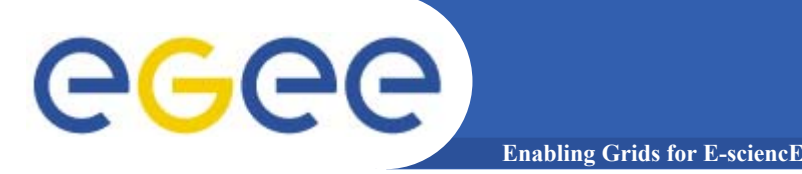

# **start\_scilab.sh (2)**

```
echo Running SciLab..
echo `/usr/bin/scilab -display :1 -f "$MACROS2EXECUTE"`
echo Listing the content of the workdir.
ls -l
```

```
echo Converting file into gif file using ImageMagick.
convert sci1.eps image.gif
```

```
echo Kill the Xvfb.process_id=`ps -ax | grep Xvfb | awk '{print $1}'`
for i in $process_id
dokill -15 $i
done
```

```
rm -f *.sh; rm -f *.eps; rm -f *.dem; rm -f *.sce
```
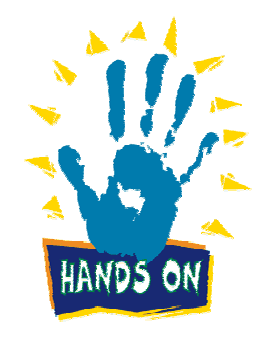